## **BAB V**

### **IMPLEMENTASI DAN PENGUJIAN**

#### **5.1 IMPLEMENTASI PROGRAM**

 Implementasi program digunakan untuk menerapkan perancangan halaman yang ada pada program dimana implementasi ini juga menguji program yang dibuat telah sesuai dengan sistem yang dirancang sehingga program yang dibuat tidak terjadi kesalahan baik dari sisi sistem maupun dari sisi *coding* dan memudahkan penulis untuk melakukan pengecekan dengan sistem yang telah dibuat apakah telah sesuai dan dapat memecahkan masalah yang terjadi di PT. Indo Pilling Raya Jambi

#### **5.1.1 Implementasi** *Input* **Program**

Implementasi *input* program digunakan untuk menerapkan perancangan halaman yang ada pada program. Adapun implementasi *input* pada program pada PT. Indo Pilling Raya Jambi, dapat dijabarkan sebagai berikut:

1. Halaman Register

Halaman register merupakan halaman yang berisikan *field* yang harus diisi oleh pengunjung untuk mendaftarkan diri menjadi pelanggan. Gambar 5.1 merupakan hasil implementasi dari rancangan register pada gambar 4.28.

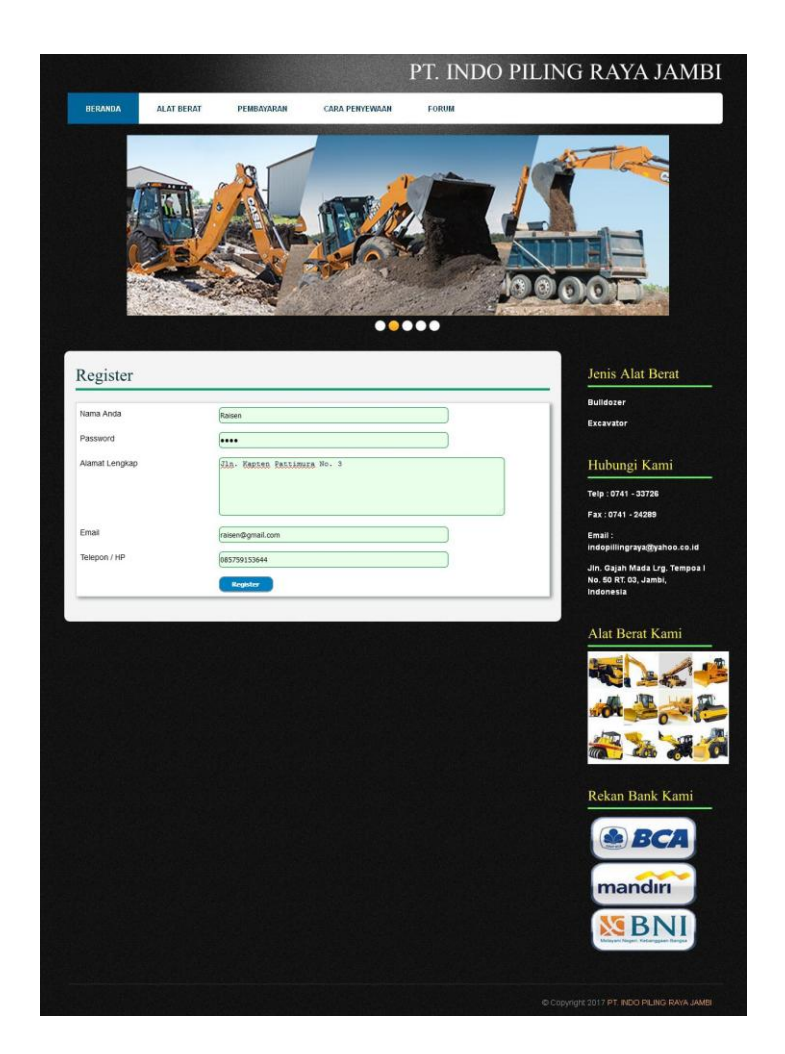

**Gambar 5.1 Register**

2. Halaman Penyewaan Alat Berat

Halaman penyewaan alat berat merupakan halaman yang berisikan kolom tanggal sewa, lama sewa lokasi, data pelanggan dimana pengujung atau pelanggan harus mengisi *field* tersebut dengan benar agar dapat menyewa alat berat. Gambar 5.2 merupakan hasil implementasi dari rancangan penyewaan alat berat pada gambar 4.29.

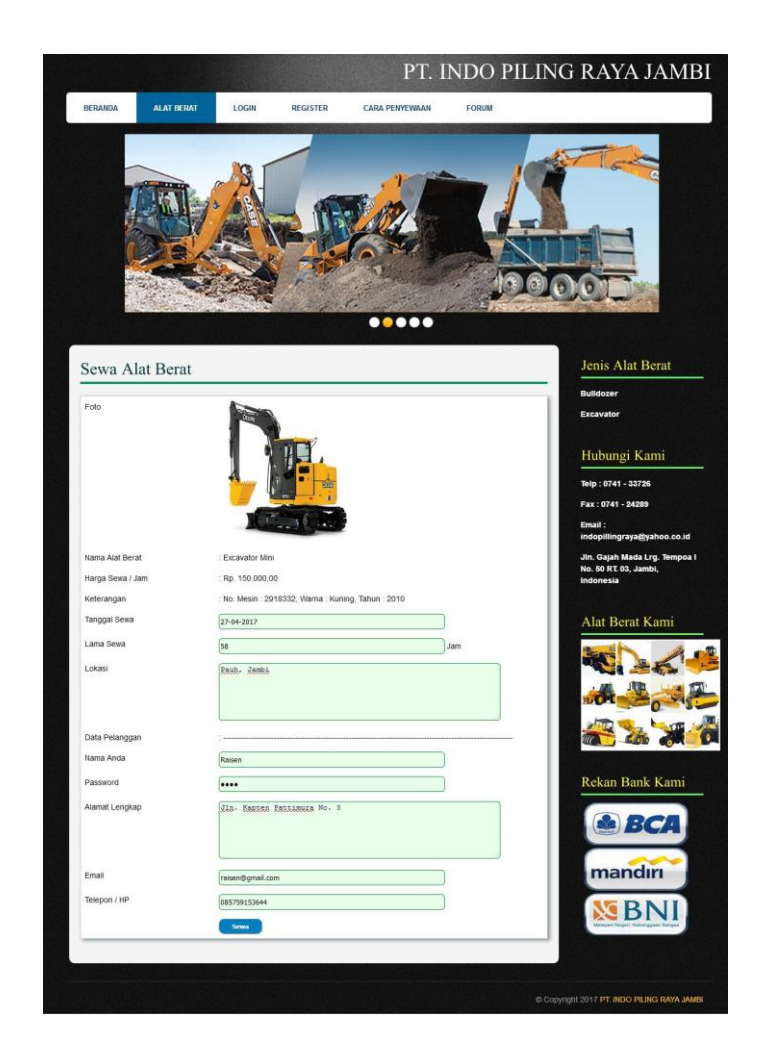

**Gambar 5.2 Penyewaan Alat Berat**

3. Halaman Mengisi Forum

Halaman mengisi forum merupakan halaman yang berisikan kolom-kolom nama anda, judul dan isi yang dapat diisi untuk menambah data forum yang baru pada sistem. Gambar 5.3 mengisi forum merupakan hasil implementasi dari rancangan pada gambar 4.30

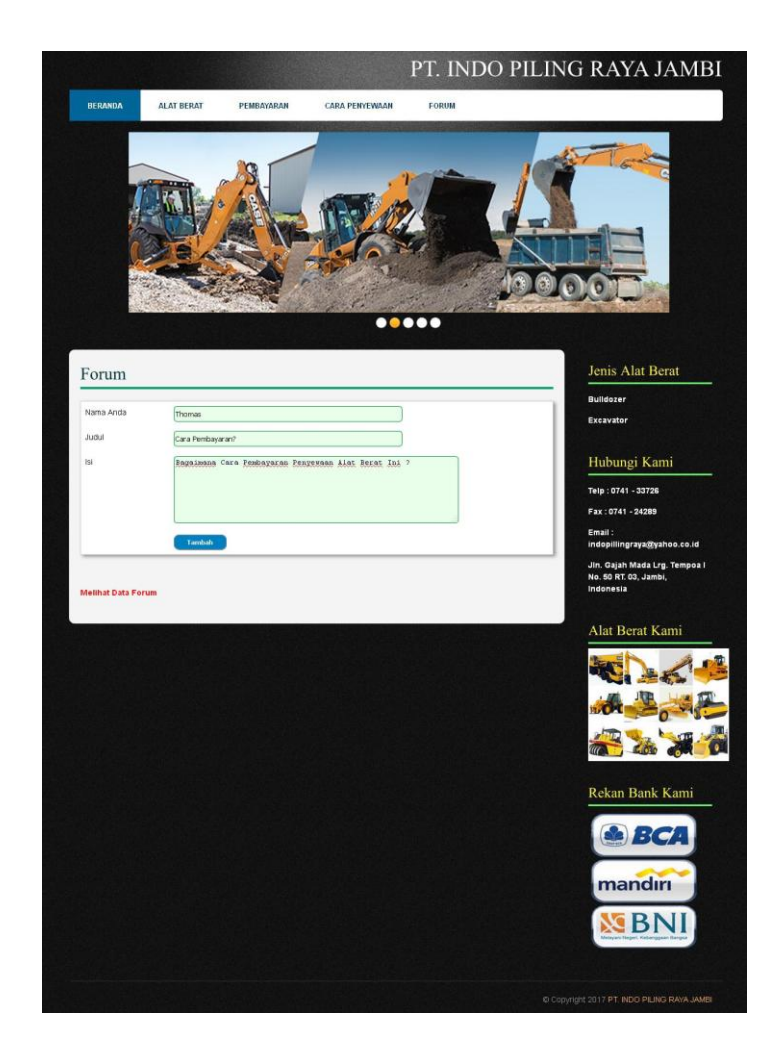

**Gambar 5.3 Mengisi Forum**

4. Halaman Membalas Forum

Halaman membalas forum merupakan halaman yang berisikan informasi detail forum yang telah ada dan terdapat kolom balas yang digunakan untuk membalas forum melalui sistem. Gambar 5.4 membalas forum merupakan hasil implementasi dari rancangan pada gambar 4.31.

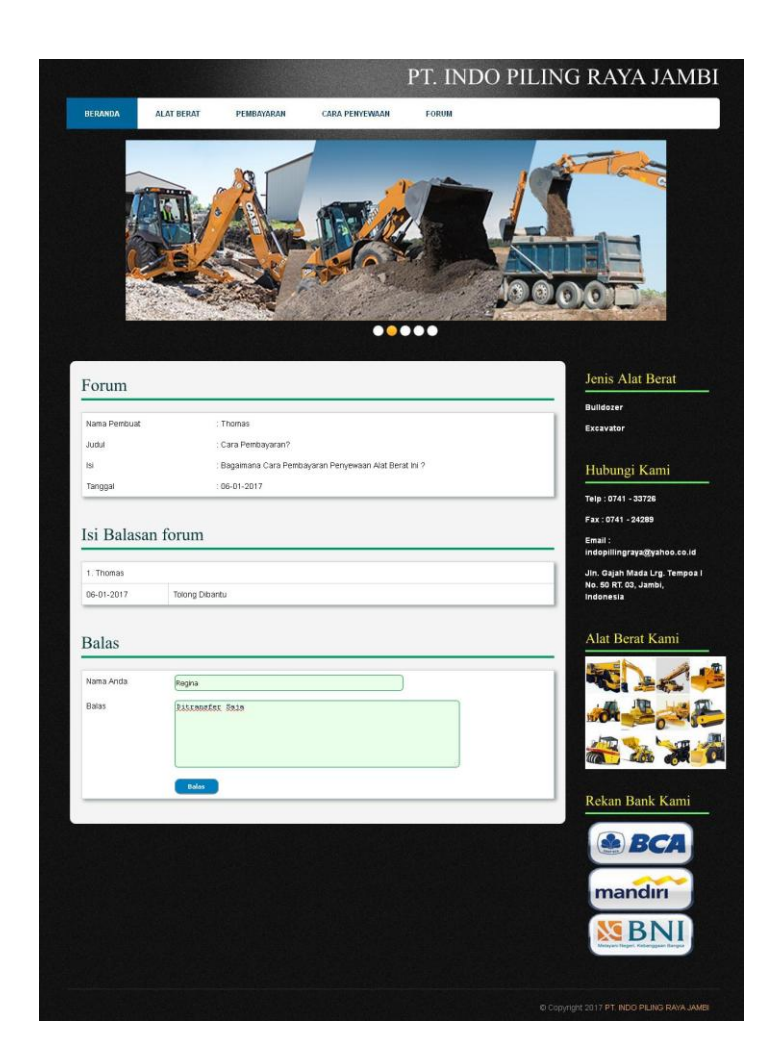

**Gambar 5.4 Membalas Forum**

# 5. Halaman *Login*

Halaman *login* merupakan halaman yang terdapat kolom-kolom nama anda dan *password* yang harus diisi jika ingin masuk ke halaman utama melalui sistem. Gambar 5.5 *login* merupakan hasil implementasi dari rancangan pada gambar 4.32.

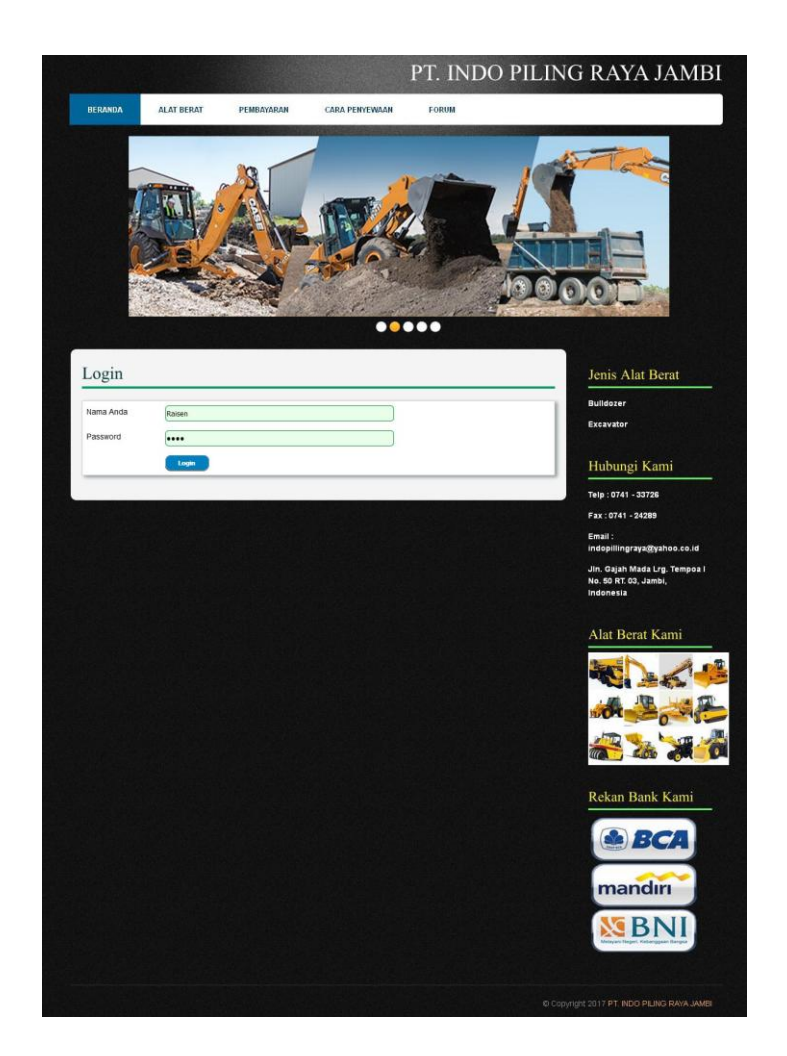

**Gambar 5.5** *Login* 

6. Halaman Pembayaran

Halaman pembayaran merupakan halaman yang menampilkan data penyewaan secara detail dan kolom-kolom yang harus diisi untuk menambah data pembayaran serta tabel pembayaran yang telah diinput. Gambar 5.6 pembayaran merupakan hasil implementasi dari rancangan pada gambar 4.33.

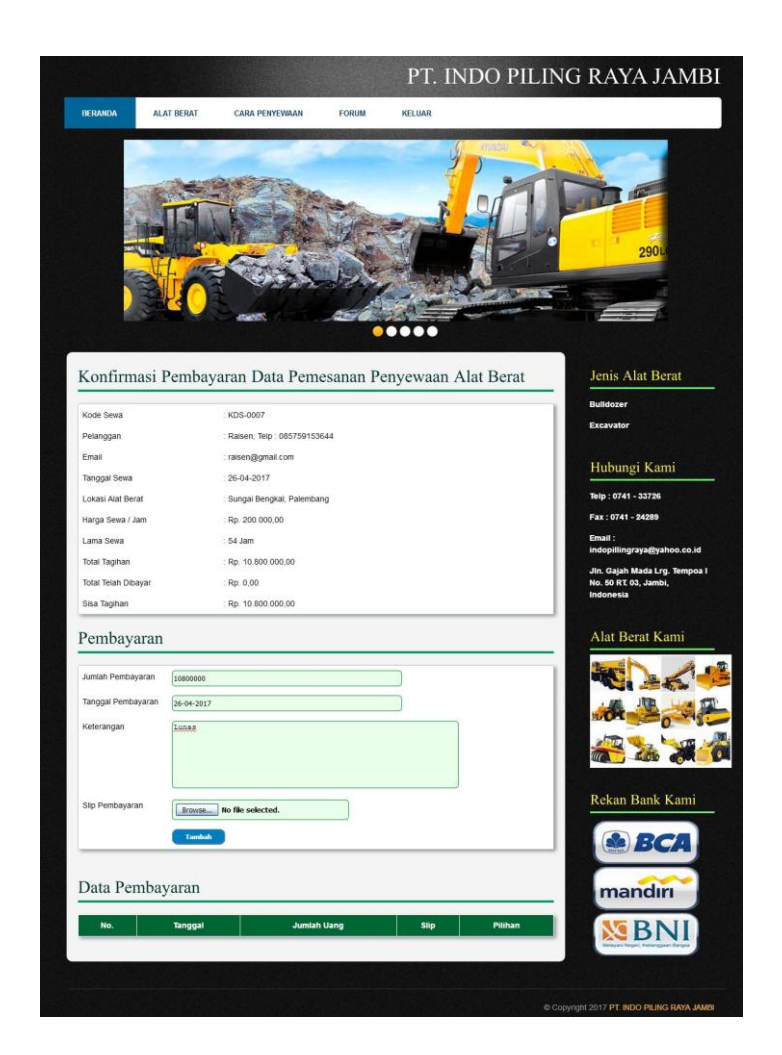

**Gambar 5.6 Pembayaran**

7. Halaman Data Admin

Halaman data admin merupakan halaman yang terdapat kolom-kolom untuk menambah data admin dan terdapat tabel untuk melihat informasi data yang telah ditambah serta pilihan untuk mengubah dan menghapus melalui sistem. Gambar 5.7 data admin merupakan hasil implementasi dari rancangan pada gambar 4.34.

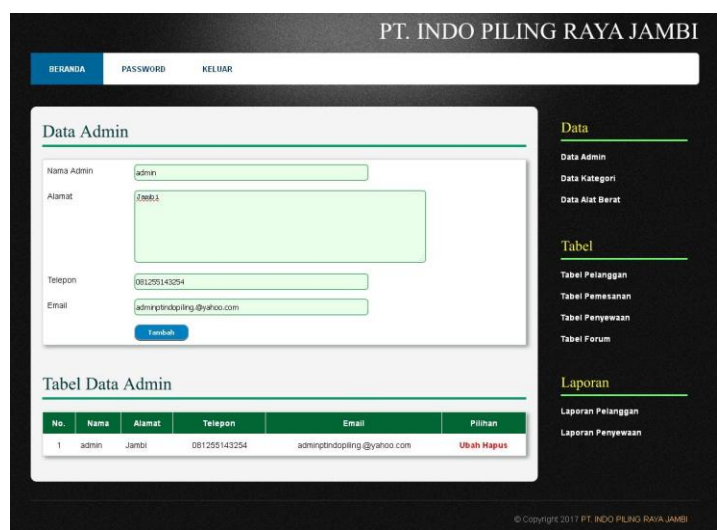

**Gambar 5.7 Data Admin**

8. Halaman Data Kategori

Halaman data kategori merupakan halaman yang terdapat kolom-kolom untuk menambah data kategori alat berat dan terdapat tabel untuk melihat informasi data yang telah ditambah serta pilihan untuk menghapus melalui sistem. Gambar 5.8 data admin merupakan hasil implementasi dari rancangan pada gambar 4.35.

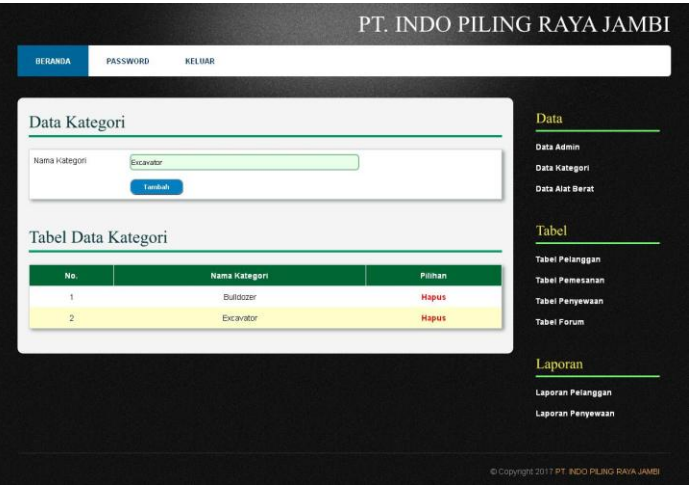

**Gambar 5.8 Data Kategori**

9. Halaman Data Alat Berat

Halaman data alat berat merupakan halaman yang terdapat kolom-kolom untuk menambah data alat berat dan terdapat tabel untuk melihat informasi data yang telah ditambah serta pilihan untuk mengubah dan menghapus melalui sistem. Gambar 5.9 data alat berat merupakan hasil implementasi dari rancangan pada gambar 4.36.

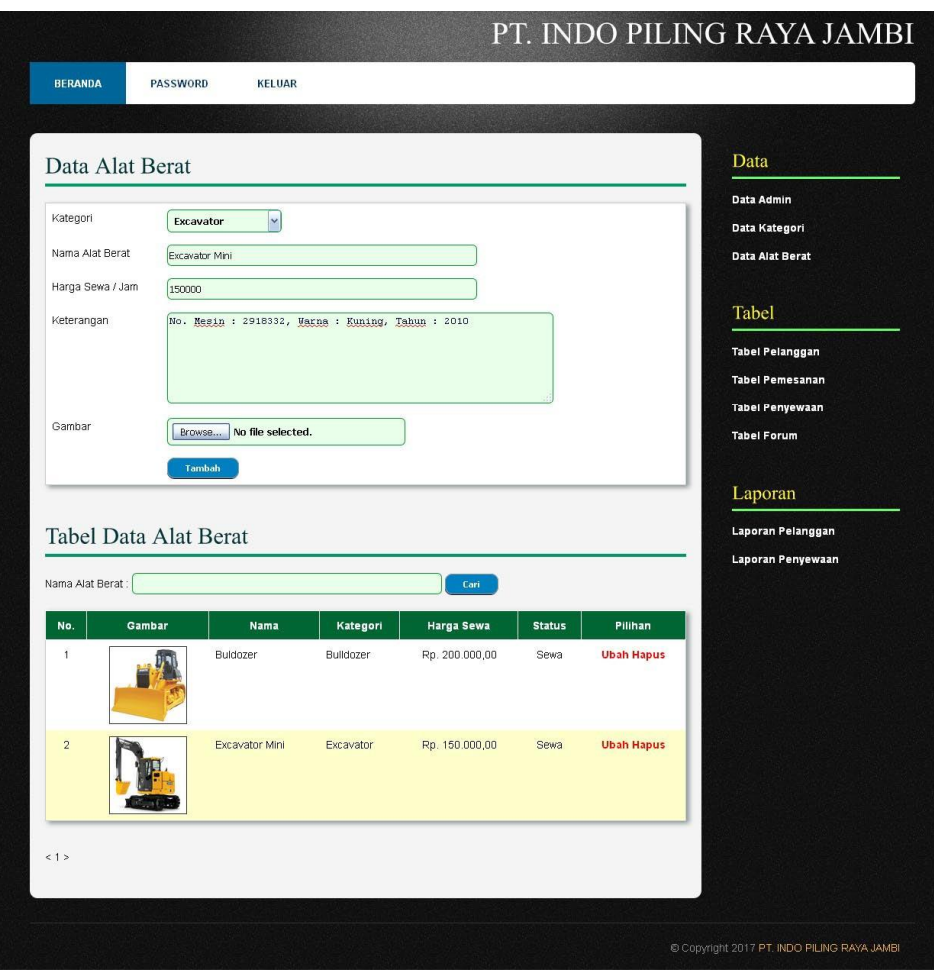

**Gambar 5.9 Data Alat Berat**

#### **5.1.2 Implementasi** *Output* **Program**

Implementasi *output* program digunakan untuk menerapkan perancangan halaman yang ada pada program. Adapun implementasi *output* pada program pada PT. Indo Pilling Raya Jambi, dapat dijabarkan sebagai berikut :

1. Halaman Beranda Pengunjung

Halaman beranda pengunjung merupakan tampilan awal saat mengakses *website* dan terdapat gambaran umum mengenai perushaan dan menu-menu untuk menuju ke halaman lain.. Gambar 5.10 beranda pengunjung merupakan hasil implementasi dari rancangan pada gambar 4.37.

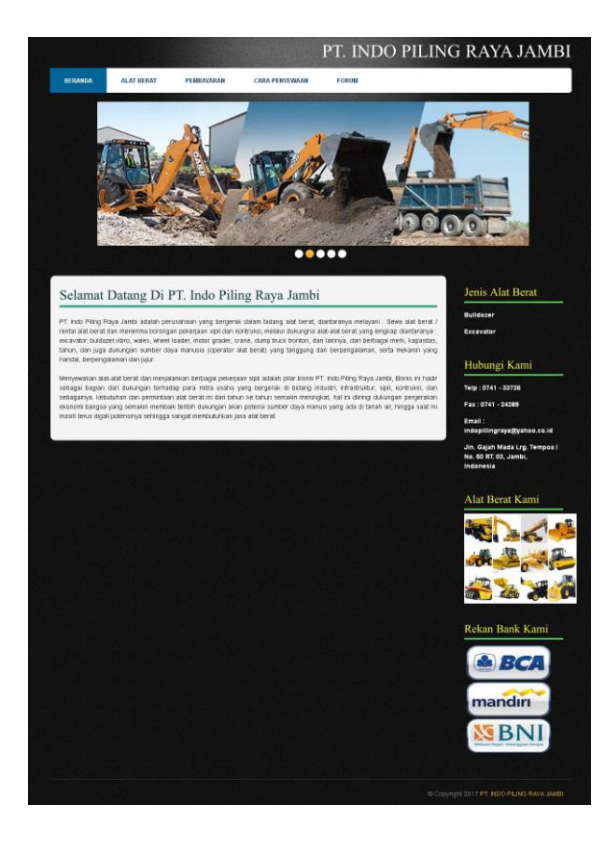

**Gambar 5.10 Beranda Pengunjung**

2. Halaman Alat Berat

halaman alat berat merupakan halaman yang menampilkan inforamsi dari alat berat yang dapat disewakan dengan terdapat informasi nama alat berat, harga sewa / jam, kategori, keterangan, dan status serta terdapat tombol untuk menyewa alat berat. Gambar 5.11 alat berat merupakan hasil implementasi dari rancangan pada gambar 4.38.

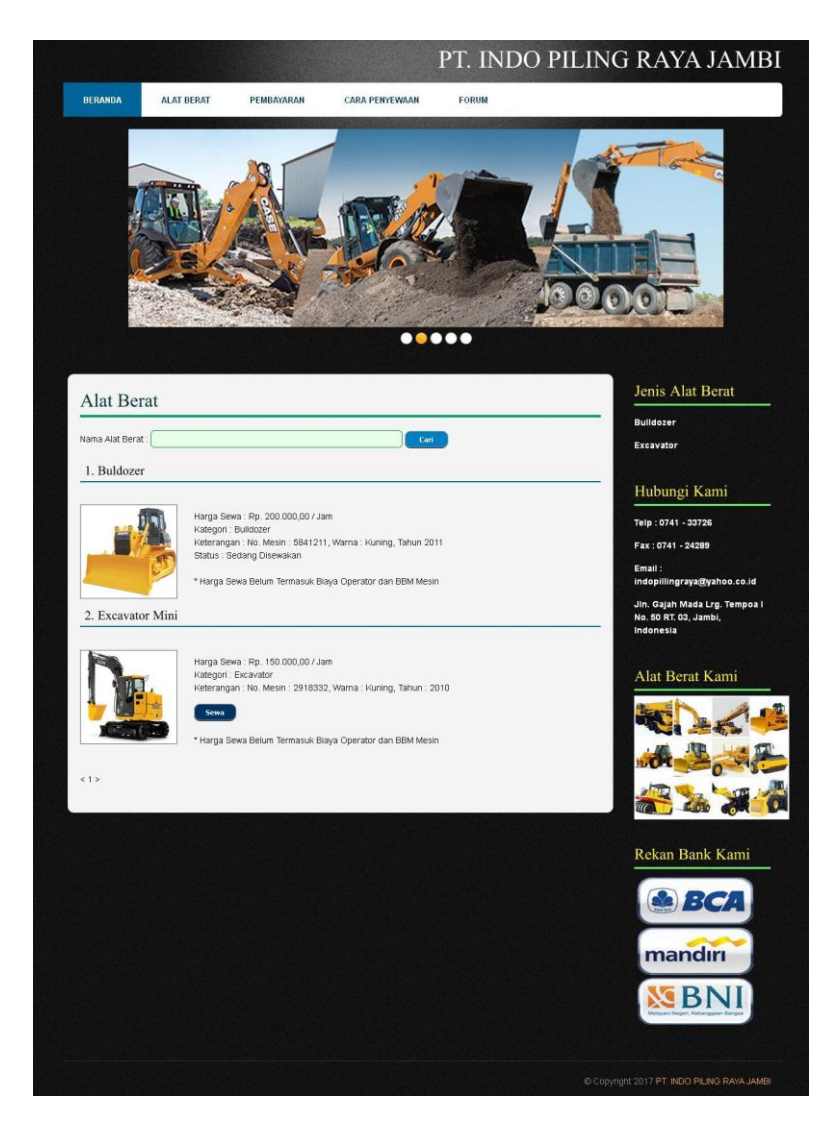

**Gambar 5.11 Alat Berat**

3. Halaman Tabel Forum

Halaman tabel forum merupakan halaman yang menampilkan informasi dari forum yang telah diisi dengan terdapat informasi nama pembuat, isi dan tanggal serta link untuk membaca forum secara lengkap. Gambar 5.12 tabel forum merupakan hasil implementasi dari rancangan pada gambar 4.39.

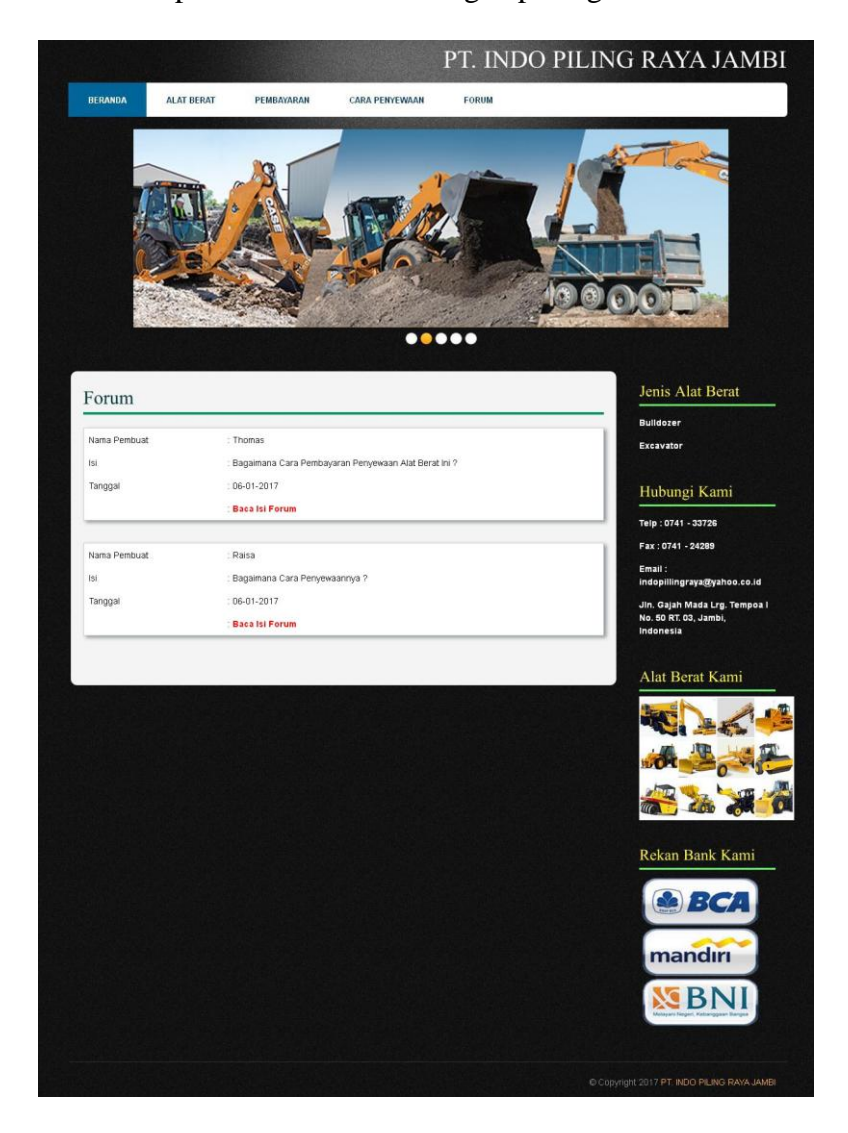

**Gambar 5.12 Tabel Forum**

4. Halaman Cara Penyewaan

Halaman cara penyewaan merupakan halaman yang menampilkan informasi cara penyewaan yang dilakukan pada PT. Indo Pilling Raya Jambi secara *online*. Gambar 5.13 cara penyewaan merupakan hasil implementasi dari rancangan pada gambar 4.40.

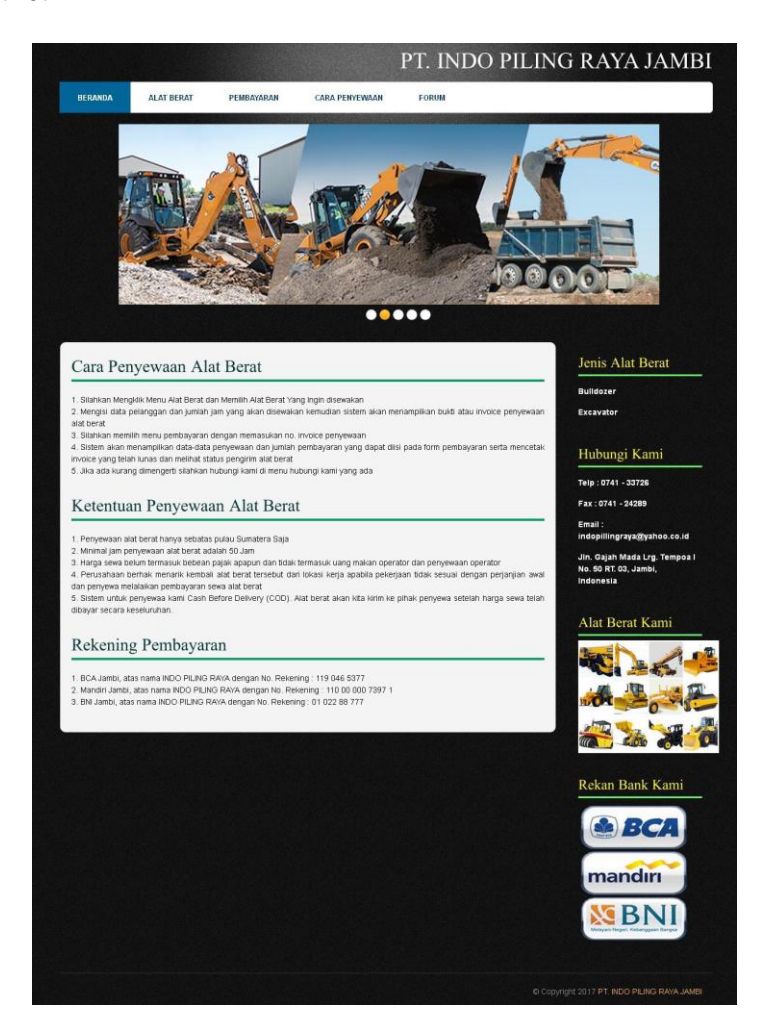

**Gambar 5.13 Cara Penyewaan**

## 5. Halaman Beranda Pelanggan

Halaman beranda pelanggan merupakan halaman yang dapat diakses oleh pelanggan dengan menampilkan informasi penyewaan alat berat dan tabel alat berat yang telah tersewakan oleh pelanggan. Gambar 5.14 beranda pelanggan merupakan hasil implementasi dari rancangan pada gambar 4.41.

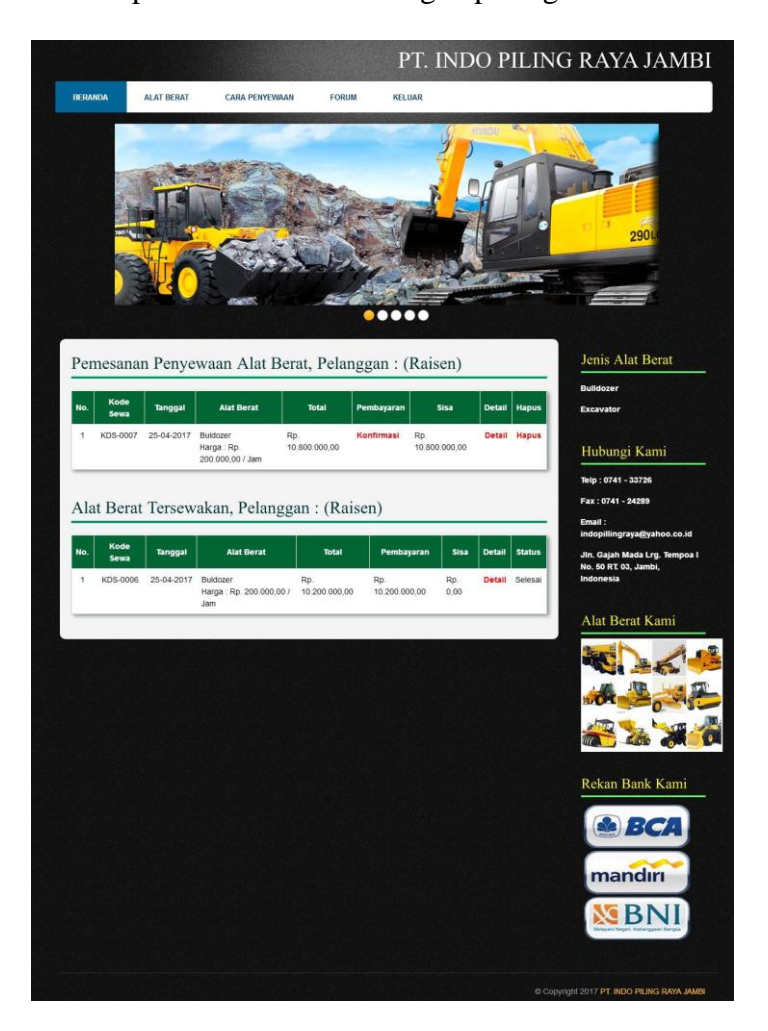

**Gambar 5.14 Beranda Pelanggan**

### 6. Halaman Tabel Pelanggan

Halaman tabel peanggan merupakan halaman yang dapat diakses oleh admin untuk melihat informasi pelanggan dan terdapat *link* untuk melihat detail penyewaan alat berat dan menghapus data pelanggan melalui sistem. Gambar 5.15 tabel pelanggan merupakan hasil implementasi dari rancangan pada gambar 4.42.

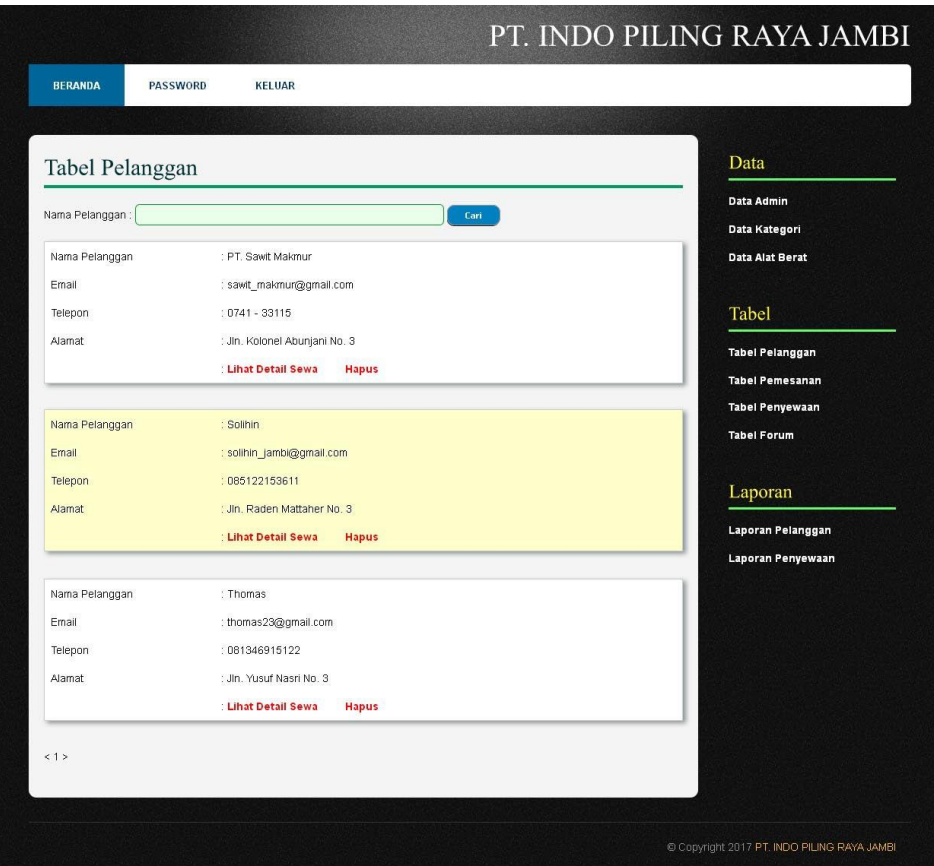

**Gambar 5.15 Tabel Pelanggan**

7. Halaman Tabel Pemesanan

Halaman tabel pemesanan merupakan halaman yang diakses oleh admin untuk melihat data pemesanan penyewaan alat berat dan terdapat *link* untuk melihat detail dan menghapus data pemesanan. Gambar 5.16 tabel pemesanan merupakan hasil implementasi dari rancangan pada gambar 4.43.

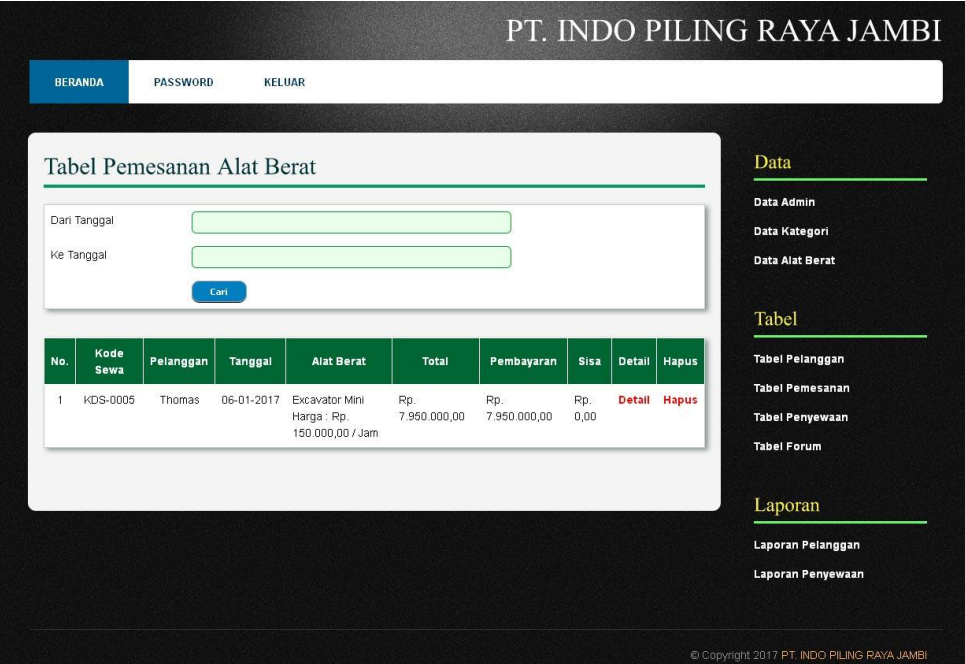

**Gambar 5.16 Tabel Pemesanan**

#### 8. Halaman Tabel Penyewaan

Halaman tabel penyewaan merupakan halaman yang diakses oleh admin untuk melihat data penyewaan alat berat yang ada dan terdapat *link* untuk melihat detail dan memproses penyewan alat berat. Gambar 5.17 tabel penyewaan merupakan hasil implementasi dari rancangan pada gambar 4.44.

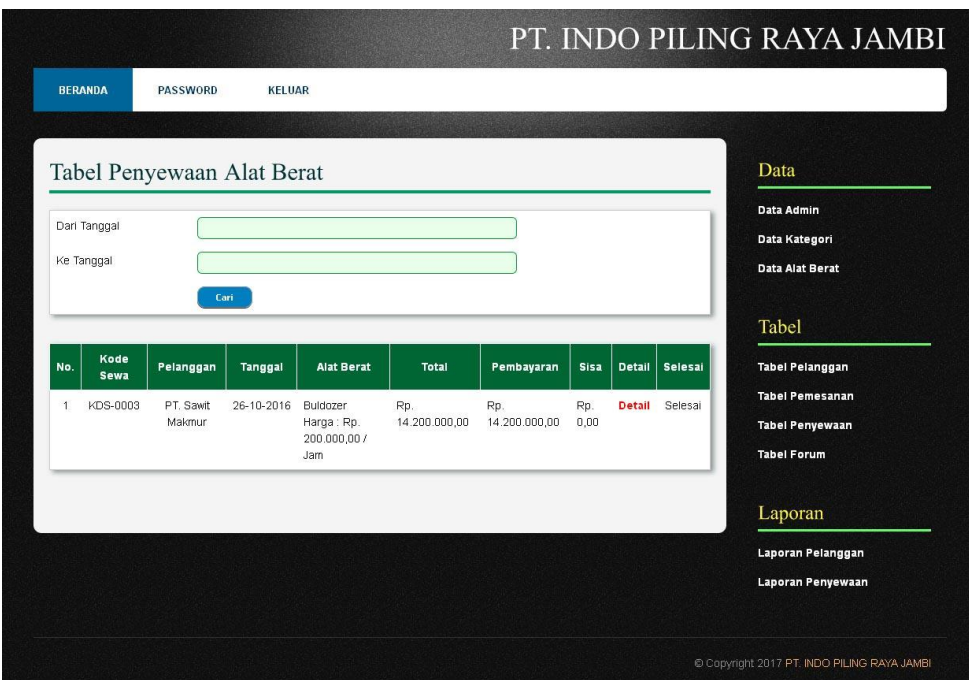

**Gambar 5.17 Tabel Penyewaan**

9. Halaman Laporan Penyewaan Alat Berat

Halaman laporan penyewan alat berat merupakan halaman yang menampilkan informai penyewaan alat berat sesuai dengan tanggal yang dipilih oleh admin melalui sistem. Gambar 5.18 laporan penyewaan alat berat merupakan hasil implementasi dari rancangan pada gambar 4.45.

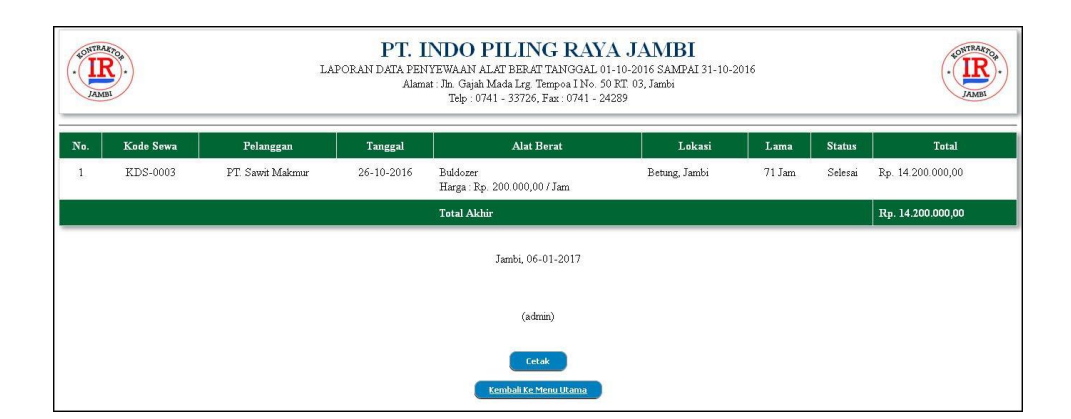

**Gambar 5.18 Laporan Penyewaan Alat Berat**

### **5.2 PENGUJIAN**

Untuk mengetahu keberhasilan dari implementasi sistem yang telah dilakukan, maka penulis melakukan tahap pengujian terhadapat sistem secara fungsional, yaitu dengan menggunakan *unit testing* yang difokuskan oada modul, modul terkecil yang terdapat pada sistem, dan kemudian dilanjutkan dengan metode *integrated testing* yang mengujian modul-modul yang terdapat pada sistem secara keseluruhan. Adapun beberap tahap pengujian yang telah dilakukan adalah sebagai berikut :

| No. | <b>Deskripsi</b>                   | <b>Prosedur</b>                                          | <b>Masukan</b>                                                                                 | Keluaran yang                                       | Hasil yang                                 | Kesimpulan |
|-----|------------------------------------|----------------------------------------------------------|------------------------------------------------------------------------------------------------|-----------------------------------------------------|--------------------------------------------|------------|
|     |                                    | Pengujian                                                |                                                                                                | <b>Diharapkan</b>                                   | didapat                                    |            |
|     | Pengujian<br>melakukan<br>register | - Mengakses<br>website<br>- Mengklik<br>menu<br>register | Menginput :<br>- Nama anda<br>- Password<br>- Alamat<br>lengkap<br>- Email<br>- Telepon $/$ hp | Menampilkan<br>pesan "Anda<br>berhasil<br>register" | pesan Anda<br><b>berhasil</b><br>register" | Baik       |
| 2   | Pengujian                          | - Mengakses                                              | Menginput :                                                                                    | Menampilkan                                         | Menampilkan                                | Baik       |
|     | melakukan                          | website                                                  | - Nama anda                                                                                    | pesan "Anda                                         | pesan "Anda                                |            |

**Tabel 5.1 Tabel Pengujian Register**

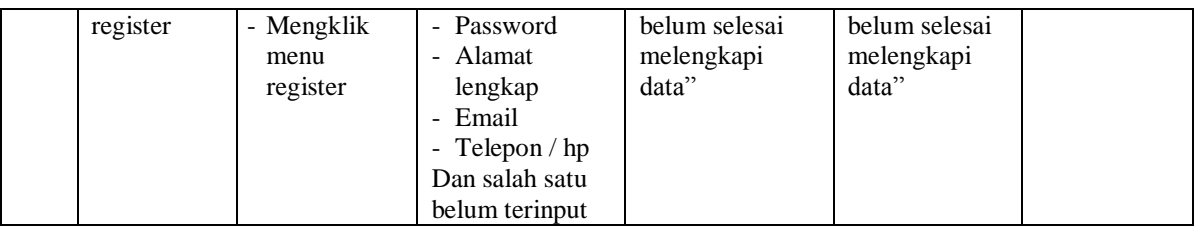

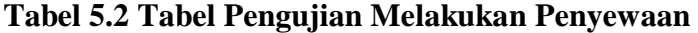

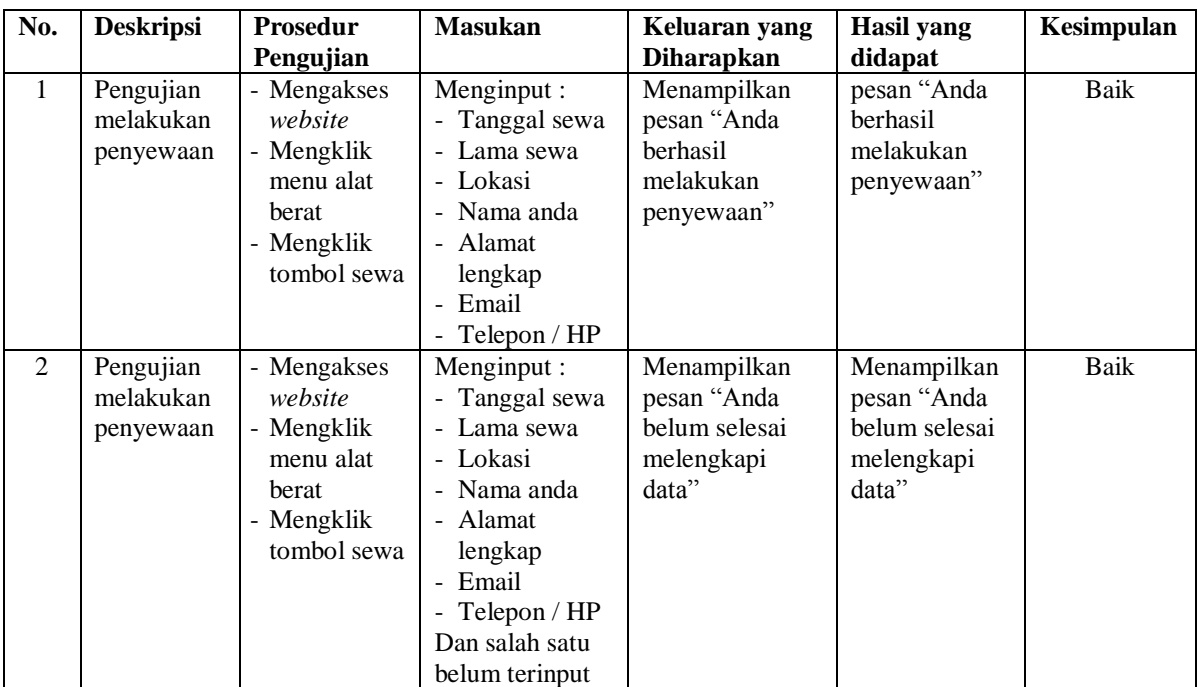

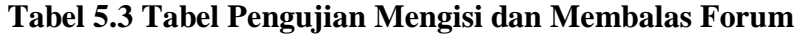

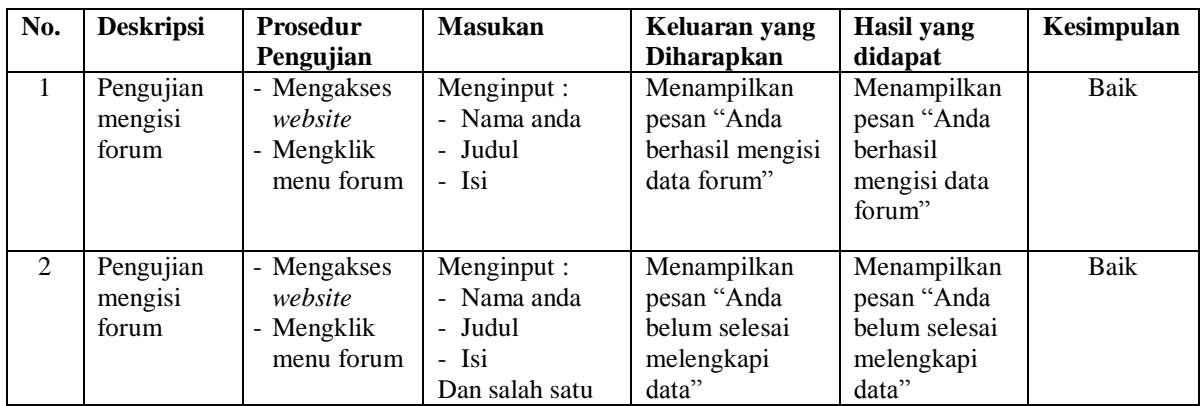

|                  |                                |                                                                                                    | belum terinput                                                            |                                                                     |                                                                     |             |
|------------------|--------------------------------|----------------------------------------------------------------------------------------------------|---------------------------------------------------------------------------|---------------------------------------------------------------------|---------------------------------------------------------------------|-------------|
| 3                | Pengujian<br>membalas<br>forum | - Mengakses<br>website<br>- Mengklik<br>menu forum<br>- Mengklik<br><i>link</i> melihat<br>data forum<br>- Mengklik<br><i>link</i> baca isi<br>form | Menginput :<br>- Nama anda<br>- balas                                     | Menampilkan<br>pesan "Anda<br><b>berhasil</b><br>membalas<br>forum" | Menampilkan<br>pesan "Anda<br><b>berhasil</b><br>membalas<br>forum" | <b>Baik</b> |
| $\overline{4}$ . | Pengujian<br>membalas<br>forum | - Mengakses<br>website<br>- Mengklik<br>menu forum<br>- Mengklik<br><i>link</i> melihat<br>data forum<br>- Mengklik<br><i>link</i> baca isi<br>form | Menginput :<br>- Nama anda<br>- balas<br>Dan salah satu<br>belum terinput | Menampilkan<br>pesan "Anda<br>belum selesai<br>melengkapi<br>data"  | Menampilkan<br>pesan "Anda<br>belum selesai<br>melengkapi<br>data"  | Baik        |

**Tabel 5.4 Tabel Pengujian** *Login*

| No. | <b>Deskripsi</b>   | <b>Prosedur</b><br>Pengujian                              | <b>Masukan</b>                                                           | Keluaran yang<br><b>Diharapkan</b>                                         | Hasil yang<br>didapat                                             | Kesimpulan |
|-----|--------------------|-----------------------------------------------------------|--------------------------------------------------------------------------|----------------------------------------------------------------------------|-------------------------------------------------------------------|------------|
|     | Pengujian<br>login | - Mengakses<br>website<br>- Mengklik<br>menu <i>login</i> | Menginput :<br>- Nama anda $=$<br>"admin"<br>$-$ Password $=$<br>"admin" | Menampilkan<br>pesan "Anda<br>berhasil login"                              | Menampilkan<br>pesan "Anda<br>berhasil login"                     | Baik       |
| 2   | Pengujian<br>login | - Mengakses<br>website<br>- Mengklik<br>menu <i>login</i> | Menginput :<br>- Nama anda $=$<br>"tes"<br>$-$ Password $=$<br>"tes"     | Menampilkan<br>pesan "nama<br>anda atau<br><i>password</i> and a<br>salah" | Menampilkan<br>pesan "nama<br>anda atau<br>password anda<br>salah | Baik       |

**Tabel 5.5 Tabel Pengujian Mengelola Data Pembayaran** 

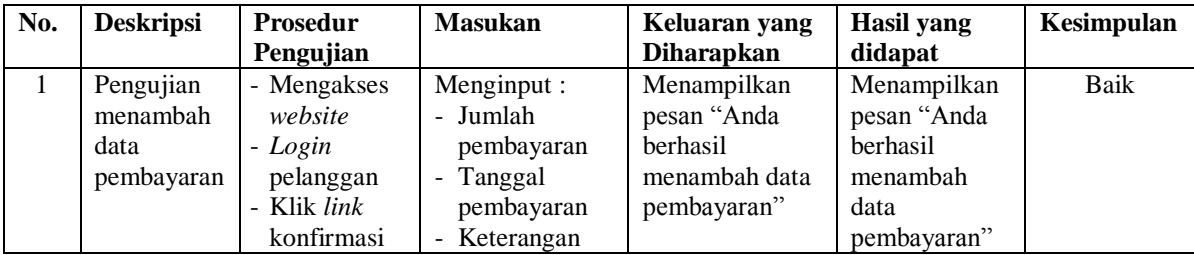

|   |                                              |                                                                                                    | - Slip<br>pembayaran                                                                                                    |                                                                         |                                                                                   |             |
|---|----------------------------------------------|----------------------------------------------------------------------------------------------------|----------------------------------------------------------------------------------------------------|-------------------------------------------------------------------------|-----------------------------------------------------------------------------------|-------------|
| 2 | Pengujian<br>menambah<br>data<br>pembayaran  | - Mengakses<br>website<br>- Login<br>pelanggan<br>- Klik link<br>konfirmasi                             | Menginput :<br>- Jumlah<br>pembayaran<br>- Tanggal<br>pembayaran<br>Keterangan<br>$\blacksquare$<br>- Slip<br>pembayaran<br>Dan salah satu<br>belum terinput | Menampilkan<br>pesan "Anda<br>belum selesai<br>melengkapi<br>data"      | Menampilkan<br>pesan "Anda<br>belum selesai<br>melengkapi<br>data"                | <b>Baik</b> |
| 3 | Pengujian<br>menghapus<br>data<br>pembayaran | - Mengakses<br>website<br>- Login<br>pelanggan<br>- Klik link<br>konfirmasi<br>- Mengklik<br>link hapus |                                                                                                    | Menampilkan<br>pesan "Anda<br>berhasil<br>menghapus data<br>pembayaran" | Menampilkan<br>pesan "Anda<br><b>berhasil</b><br>menghapus<br>data<br>pembayaran" | Baik        |

**Tabel 5.6 Tabel Pengujian Mengelola Data Admin** 

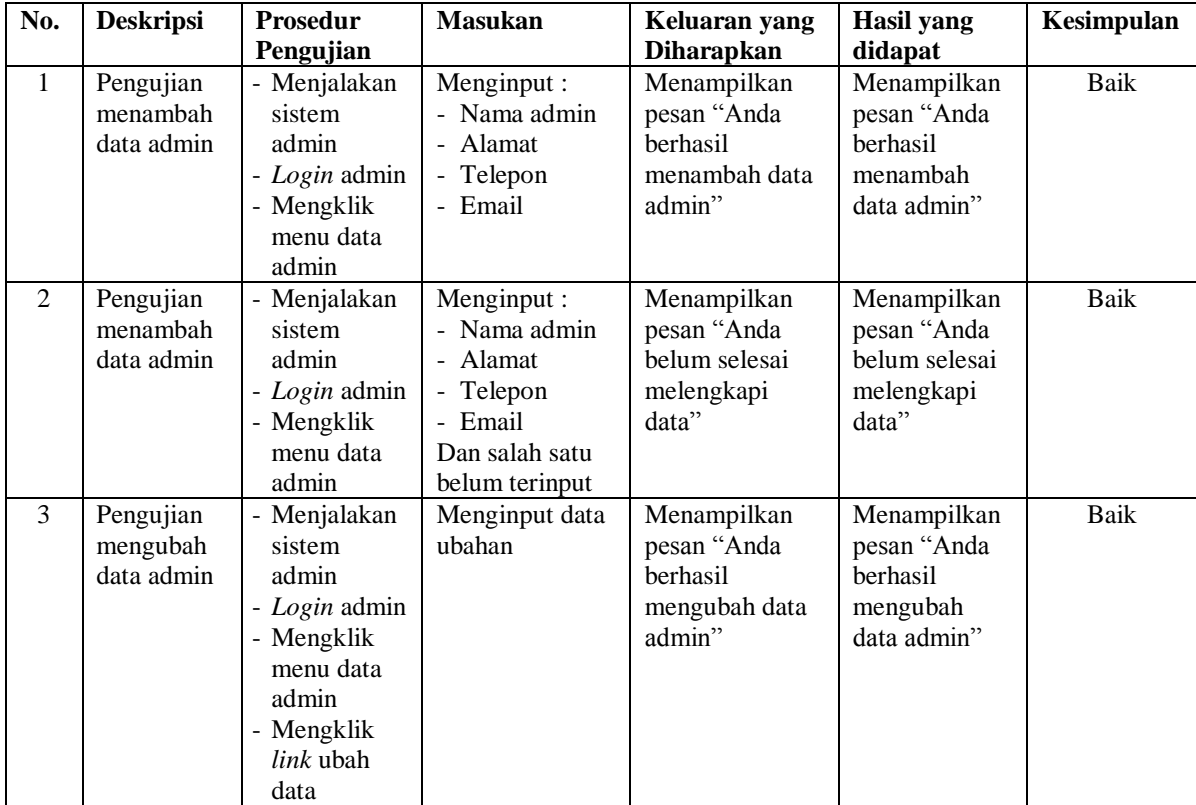

| 4 | Pengujian<br>mengubah<br>data admin  | - Menjalakan<br>sistem<br>admin<br>- Login admin<br>- Mengklik<br>menu data<br>admin<br>- Mengklik<br>link ubah<br>data  | Data ubahan<br>data yang belum<br>terinput semua | Menampilkan<br>pesan "Anda<br>belum selesai<br>melengkapi<br>data" | Menampilkan<br>pesan "Anda<br>belum selesai<br>melengkapi<br>data"        | Baik |
|---|--------------------------------------|----------------------------------------------------------------------------------------------------|--------------------------------------------------|--------------------------------------------------------------------|---------------------------------------------------------------------------|------|
| 5 | Pengujian<br>menghapus<br>data admin | - Menjalakan<br>sistem<br>admin<br>- Login admin<br>- Mengklik<br>menu data<br>admin<br>- Mengklik<br>link hapus<br>data |                                                  | Menampilkan<br>pesan "Anda<br>berhasil<br>menghapus data<br>admin" | Menampilkan<br>pesan "Anda<br><b>berhasil</b><br>menghapus<br>data admin" | Baik |

**Tabel 5.7 Tabel Pengujian Mengelola Data Kategori** 

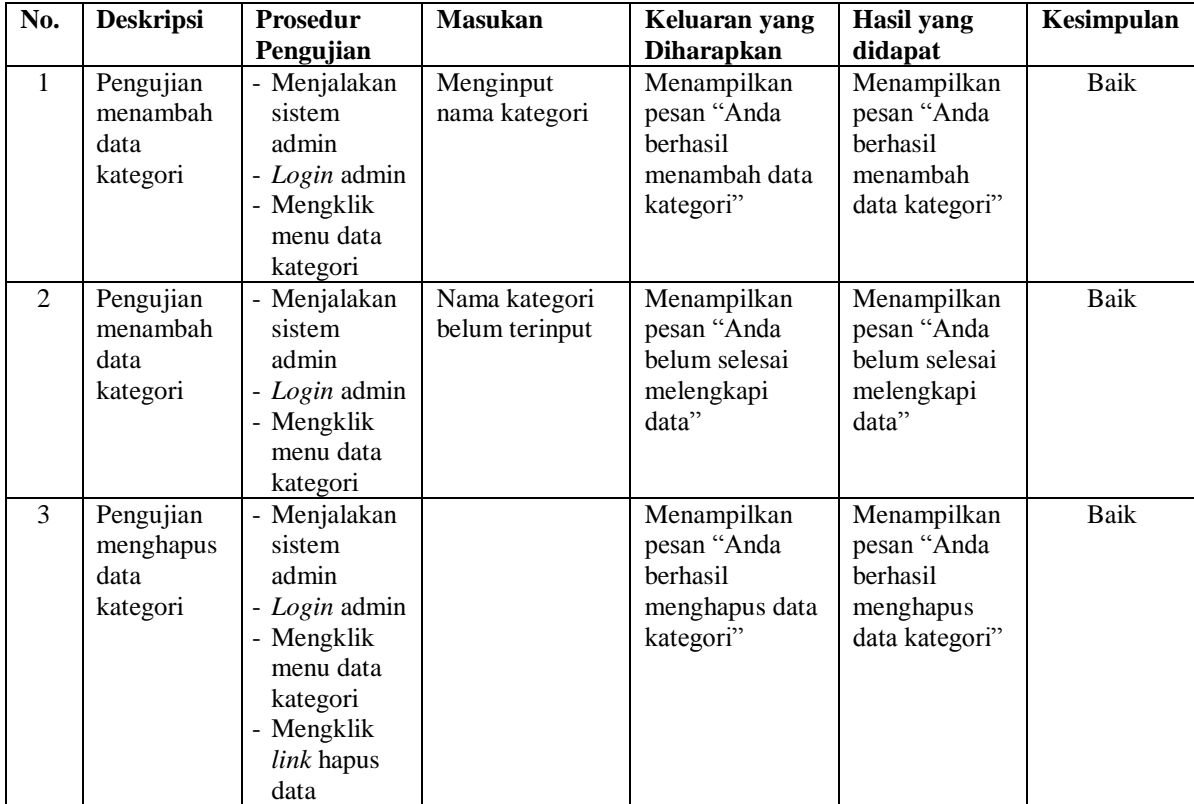

| No.          | <b>Deskripsi</b> | Prosedur                             | <b>Masukan</b>   | Keluaran yang     | <b>Hasil</b> yang | Kesimpulan  |
|--------------|------------------|--------------------------------------|------------------|-------------------|-------------------|-------------|
|              |                  | Pengujian                            |                  | <b>Diharapkan</b> | didapat           |             |
| $\mathbf{1}$ | Pengujian        | - Menjalakan                         | Menginput :      | Menampilkan       | Menampilkan       | Baik        |
|              | menambah         | sistem                               | - Kategori       | pesan "Anda       | pesan "Anda       |             |
|              | data alat        | admin                                | Alat berat       | berhasil          | berhasil          |             |
|              | berat            | - Login admin                        | - Harga sewa /   | menambah data     | menambah          |             |
|              |                  | - Mengklik                           | jam              | alat berat"       | data alat         |             |
|              |                  | menu data                            | - Keterangan     |                   | berat"            |             |
|              |                  | alat berat                           | Gambar           |                   |                   |             |
| 2            | Pengujian        | Menjalakan                           | Menginput:       | Menampilkan       | Menampilkan       | Baik        |
|              | menambah         | sistem                               | - Kategori       | pesan "Anda       | pesan "Anda       |             |
|              | data alat        | admin                                | - Alat berat     | belum selesai     | belum selesai     |             |
|              | berat            | - Login admin                        | - Harga sewa /   | melengkapi        | melengkapi        |             |
|              |                  | - Mengklik                           | jam              | data"             | data"             |             |
|              |                  | menu data                            | - Keterangan     |                   |                   |             |
|              |                  | alat berat                           | Gambar<br>$\sim$ |                   |                   |             |
|              |                  |                                      | Dan salah satu   |                   |                   |             |
|              |                  |                                      | belum terinput   |                   |                   |             |
| 3            | Pengujian        | Menjalakan                           | Menginput data   | Menampilkan       | Menampilkan       | Baik        |
|              | mengubah         | sistem                               | ubahan           | pesan "Anda       | pesan "Anda       |             |
|              | data alat        | admin                                |                  | berhasil          | berhasil          |             |
|              | berat            | - Login admin                        |                  | mengubah data     | mengubah          |             |
|              |                  | - Mengklik                           |                  | alat berat"       | data alat         |             |
|              |                  | menu data                            |                  |                   | berat"            |             |
|              |                  | alat berat                           |                  |                   |                   |             |
|              |                  | - Mengklik                           |                  |                   |                   |             |
|              |                  | link ubah                            |                  |                   |                   |             |
| 4            | Pengujian        | data<br>Menjalakan<br>$\blacksquare$ | Data ubahan      | Menampilkan       | Menampilkan       | <b>Baik</b> |
|              | mengubah         | sistem                               | data yang belum  | pesan "Anda       | pesan "Anda       |             |
|              | data alat        | admin                                | terinput semua   | belum selesai     | belum selesai     |             |
|              | berat            | - Login admin                        |                  | melengkapi        | melengkapi        |             |
|              |                  | - Mengklik                           |                  | data"             | data"             |             |
|              |                  | menu data                            |                  |                   |                   |             |
|              |                  | alat berat                           |                  |                   |                   |             |
|              |                  | - Mengklik                           |                  |                   |                   |             |
|              |                  | link ubah                            |                  |                   |                   |             |
|              |                  | data                                 |                  |                   |                   |             |
| 5            | Pengujian        | Menjalakan                           |                  | Menampilkan       | Menampilkan       | Baik        |
|              | menghapus        | sistem                               |                  | pesan "Anda       | pesan "Anda       |             |
|              | data alat        | admin                                |                  | berhasil          | berhasil          |             |
|              | berat            | - Login admin                        |                  | menghapus data    | menghapus         |             |
|              |                  | - Mengklik                           |                  | alat berat"       | data alat         |             |
|              |                  | menu data                            |                  |                   | berat"            |             |
|              |                  | alat berat                           |                  |                   |                   |             |
|              |                  | - Mengklik                           |                  |                   |                   |             |
|              |                  | link hapus                           |                  |                   |                   |             |

**Tabel 5.8 Tabel Pengujian Mengelola Data Alat Berat** 

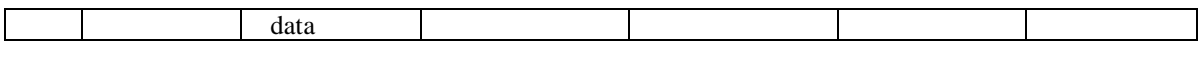

| No. | <b>Deskripsi</b>                            | <b>Prosedur</b>                                                                                                    | <b>Masukan</b> | Keluaran yang                                                          | Hasil yang                                                                | Kesimpulan |
|-----|---------------------------------------------|----------------------------------------------------------------------------------------------------|----------------|------------------------------------------------------------------------|---------------------------------------------------------------------------|------------|
|     |                                             | Pengujian                                                                                                    |                | <b>Diharapkan</b>                                                      | didapat                                                                   |            |
|     | Pengujian<br>menghapus<br>data<br>pelanggan | - Menjalakan<br>sistem<br>admin<br>- Login admin<br>- Mengklik<br>menu tabel<br>pelanggan<br>- Mengklik<br><i>link</i> hapus<br>data |                | Menampilkan<br>pesan "Anda<br>berhasil<br>menghapus data<br>pelanggan" | Menampilkan<br>pesan "Anda<br>berhasil<br>menghapus<br>data<br>pelanggan" | Baik       |

**Tabel 5.9 Tabel Pengujian Menghapus Pelanggan** 

**Tabel 5.10 Tabel Pengujian Menghapus Forum** 

| No. | <b>Deskripsi</b>                     | <b>Prosedur</b>                                                                                                    | <b>Masukan</b> | Keluaran yang                                                      | Hasil yang                                                         | Kesimpulan |
|-----|--------------------------------------|----------------------------------------------------------------------------------------------------|----------------|--------------------------------------------------------------------|--------------------------------------------------------------------|------------|
|     |                                      | Pengujian                                                                                                    |                | <b>Diharapkan</b>                                                  | didapat                                                            |            |
|     | Pengujian<br>menghapus<br>data forum | - Menjalakan<br>sistem<br>admin<br>- Login admin<br>- Mengklik<br>menu tabel<br>forum<br>- Mengklik<br><i>link</i> hapus |                | Menampilkan<br>pesan "Anda<br>berhasil<br>menghapus data<br>forum" | Menampilkan<br>pesan "Anda<br>berhasil<br>menghapus<br>data forum" | Baik       |
|     |                                      | data                                                                                                    |                |                                                                    |                                                                    |            |

# **5.3 ANALISIS HASIL YANG DICAPAI OLEH SISTEM**

Adapun analisis hasil yang dicapai oleh sistem yang telah dibangun untuk mengatasi permasalahan yang terjadi pada PT. Indo Pilling Raya Jambi adalah sebagai berikut :

- 1. Sistem memberikan kemudahan bagi pelanggan untuk melakukan penyewaan alat berat dan mengkonfirmasi pembayaran secara *online* tanpa harus datang ke perusahaan secara langsung
- 2. Sistem juga dapat menampilkan informasi secara detail dari alat berat sehingga memudahkan pelanggan dalam memilih alat berat yang sesuai untuk disewakan dan juga terdapat status untuk alat berat tersebut
- 3. Sistem juga memberikan kemudahaan pada perusahaan untuk mengelola data penyewaan alat berat dan mencetak laporan yang diperlukan untuk kebutuhan perusahaan.

Adapun kelebihan dari sistem baru ini adalah sebagai berikut :

- 1. Sistem yang dikelola oleh admin lebih mudah dalam pengorganisasiannya baik dalam pencarian, penambahan, pengubahan dan penghapusan data yang berhubungan dengan penyewaan alat berat
- 2. Informasi yang ditampilkan selalu *up to date* sehingga inforamsi yang diterima oleh pelanggan dapat tersampaikan dengan baik
- 3. Sistem juga memudahkan perusahaan dalam mempromosikan alat berat dan pelanggan dalam melakukan penyewaan alat berat.

Dan kekurangan dari sistem baru ini adalah sebagai berikut :

- 1. Belum terdapat fitur untuk melihat perbandingan antara beberapa alat berat yang telah disewakan kepala pelanggan.
- 2. Belum adanya penangan untuk keamanan jaringan yang diakses di dalam *website*